## Available Technology for District 4 Students

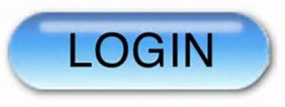

All District 4 students have been assigned a user name and password that will give them access to numerous resources. This user name and password will remain constant throughout their school career in District 4 and can be used to access various information.

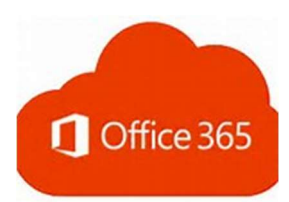

Students may use their login to access Office 365 by visiting www.outlook.office365.com. This will allow students to access their district email, their One Drive (or personal storage space) and will also give them access to the Microsoft Office Suite including Word, Excel and Power Point. Through this login students will be able to seamlessly work on assignments from anywhere that they have internet access.

All email accounts are as follows: username@spartanburg4.org.

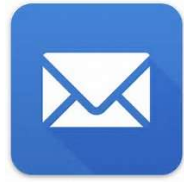

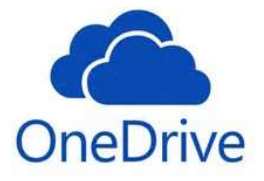

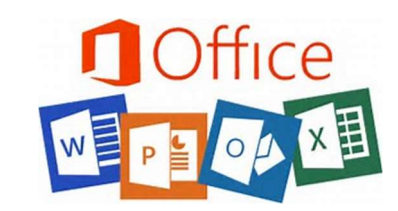

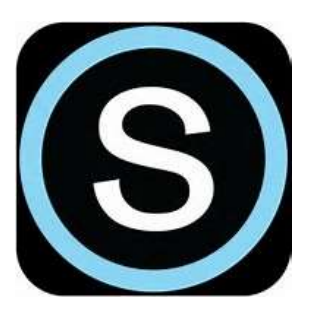

Students may also use their login to access their Schoology account provided by District 4. This is an online classroom where students may receive assignments; submit assignments; receive grades, comments, updates and reminders; and communicate with their teacher and peers. Students have automatically been joined to each of their classes and simply need to visit www.schoology.spartanburg4.org to begin using this tool. If students have a

current Schoology account connected with a personal email account they will need to either Merge or Link their personal account with their school account. Both options are listed under their account settings.

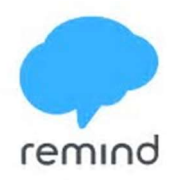

Many teachers, coaches, guidance counselors and groups at WHS use Remind as a communication tool. This is not only a great communication tool for students but also for parents. You can sign up to receive updates from Remind via the app, email or text messages. Individual teachers will provide students with their access codes or you may search for groups and classes through the app.